### Shell Programming

Put distinctive simple tools together to accomplish your goal…

zswu

### **Outline**

- $\Box$  Variable pre-operations
- args, argc in Shell Scripts
- $\Box$  Arithmetic and Logics
	- Test commands
- $\Box$  Control Structures: if-else, switch-case, for/while loops
- $\Box$  Input/output: Read from screen
- $\Box$  Defining Functions & Parsing Arguments
- $\Box$  Error Handling and Debug tool (sh -x)
- □ A Shell Script Sample: Failure Detection on Servers
- $\Box$  Appendix: Regular Expression
- $\Box$  Appendix B: sed and awk

### Bourne Shell

 $\Box$  We use Bourne Shell in this slide.

- % echo \$SHELL
- /usr/local/bin/bash
- $\bullet$  % sh
- \$

### Executable script

#### $\Box$  Shebang

- $\cdot$  #!/bin/sh
- #!/bin/bash
- #!/usr/local/bin/bash
- #!/usr/bin/env bash

#### **Q** Execution

- \$ sh test.sh
- \$ chmod a+x test.sh
- \$ ./test.sh

# Shell variables (1)

#### $\Box$  Assignment

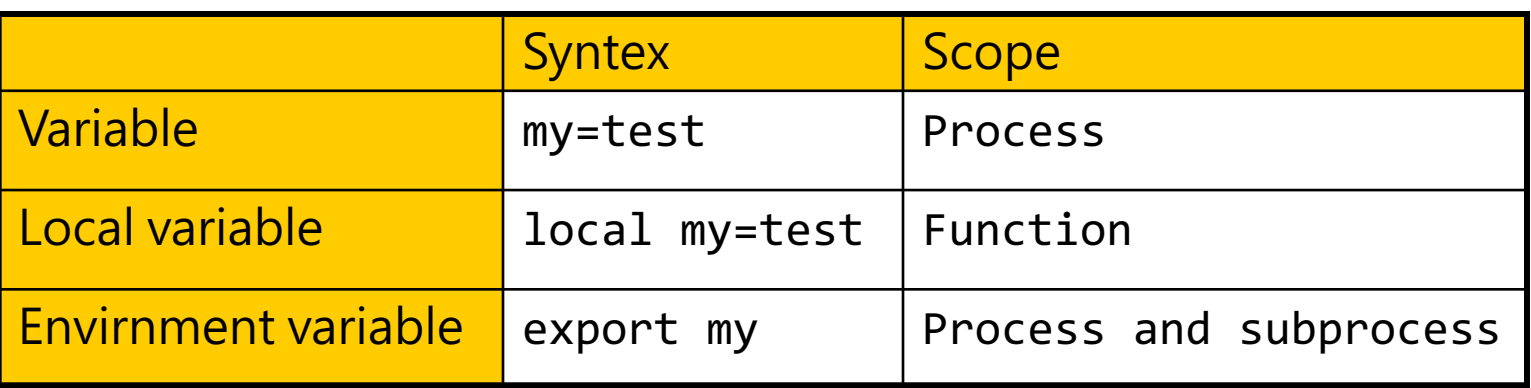

- Example:
	- $\triangleright$  \$ export PAGER=/usr/bin/less
	- $\triangleright$  \$ current month=`date +%m`
	- $\triangleright$  \$ myFun() { local arg1="\$1" }

# Shell variables (2)

There are two ways to call variable… "\${var}"… why?

- $\Box$  Access
	- $\triangleright$  % echo "\$PAGER"
	- $\geq$  % echo "\${PAGER}"
	- Use  $\{\}$  to avoid ambiguity
		- $\triangleright$  % temp\_name="haha"
		- $\geq$  % temp="hehe"
		- $\triangleright$  % echo \$temp
			- hehe
		- $\geq$  % echo \$temp\_name
			- haha

More clear…

No space beside  $=$ 

- $\geq$  % echo \${temp} name
	- hehe\_name
- $\geq$  % echo \$ {temp\_name}
	- haha

# **Quotation marks**

 $\Box$  Single quotes('xxx')

- Preserves the literal value of each character within the quotes
- \$ echo 'echo \$USER' > echo \$USER

#### $\Box$  Double quotes("xxx")

- Parse special character, like:  $\$\dot{\ }$
- \$ echo "echo \$USER" > echo zswu

#### $\Box$  Grave Accent(`xxx`)

- The stdout of the command
- \$ echo `echo \$USER` > zswu

### Shell variable operator (1)

 $\mathcal{X}$  Bad = not Good

"Bad" : var is not set or the value is null "Good" : var is set and is not null

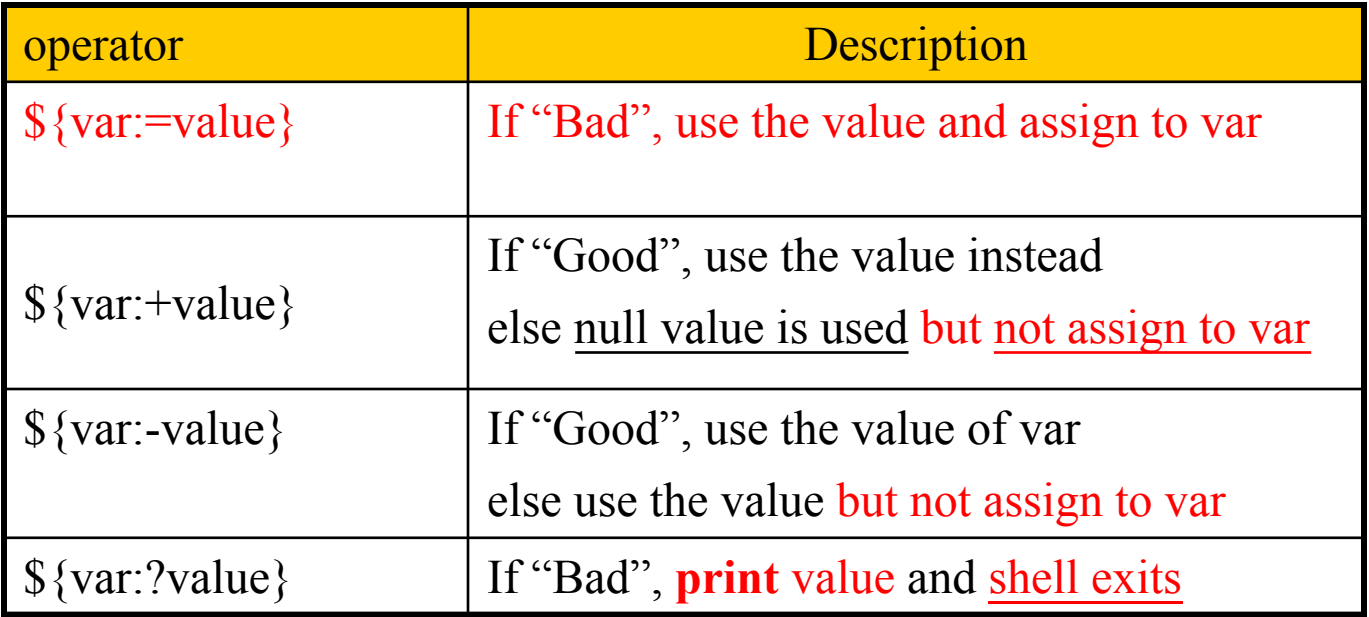

Print  $\rightarrow$  stderr The command stops immediately

"Parameter Expansion" in sh(1)

 $\Box$ Ex:

#!/bin/sh

## Shell variable operator (2)

var1="haha" echo "01" \${var1:+"hehe"} echo "02" \${var1} echo "03" \${var2:+"hehe"} echo "04" \${var2} echo "05" \${var1:="hehehe"} echo "06" \${var1} echo "07" \${var2:="hehehe"} echo "08" \${var2} echo "09" \${var1:-"he"} echo "10" \${var1} echo "11" \${var3:-"he"} echo "12" \${var3} echo "13" \${var1:?"hoho"} echo "14" \${var1} echo "15" \${var3:?"hoho"} echo "16" \${var3}

#### □Result:

01 hehe 02 haha

05 haha 06 haha

07 hehehe

08 hehehe

09 haha

10 haha

13 haha

14 haha

hoho

16

11 he

12

03

04

## Shell variable operator (3)

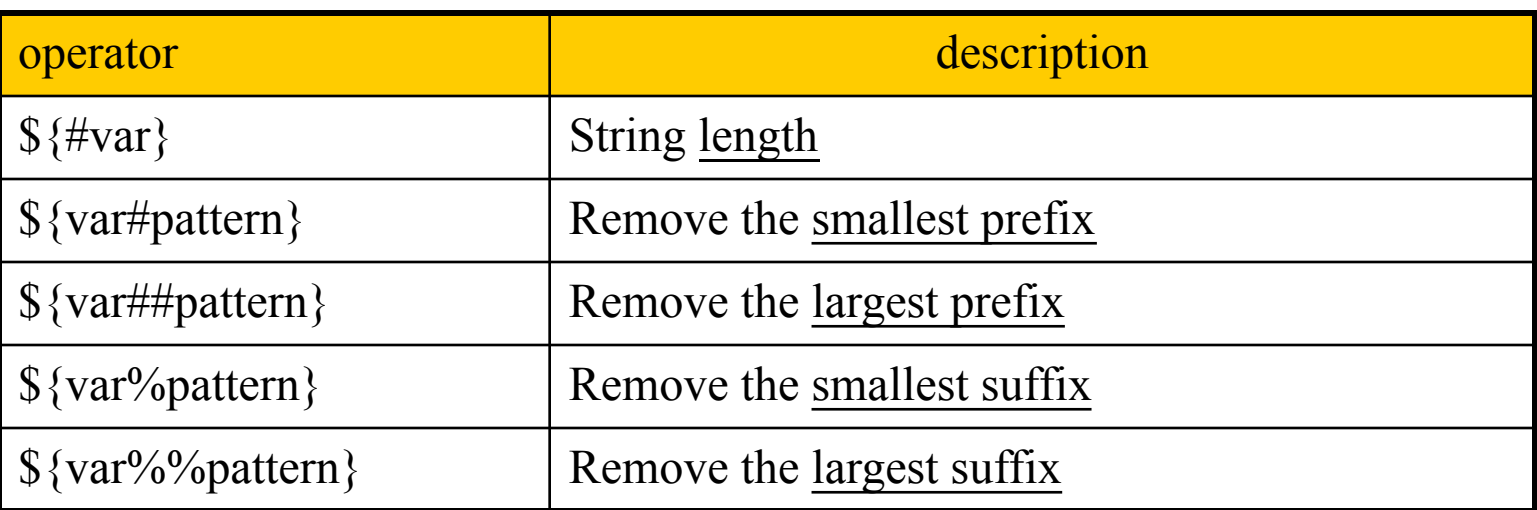

#### #!/bin/sh

These operators do not change the value of var…

var="Nothing happened end closing end"

echo \${#var} echo \${var#\*ing} echo \${var##\*ing} echo  $\{\varphi\}$  {var%end\*} echo \${var%%end\*} Results: 32 happened end closing end end Nothing happened end closing Nothing happened

## Predefined shell variables

Similar to C program's "Int main(argc, args)" – **arguments of program**,

e.g. ls  $-a \sim$ 

 $\Box$  Environment Variables

 $\Box$  Other useful variables:

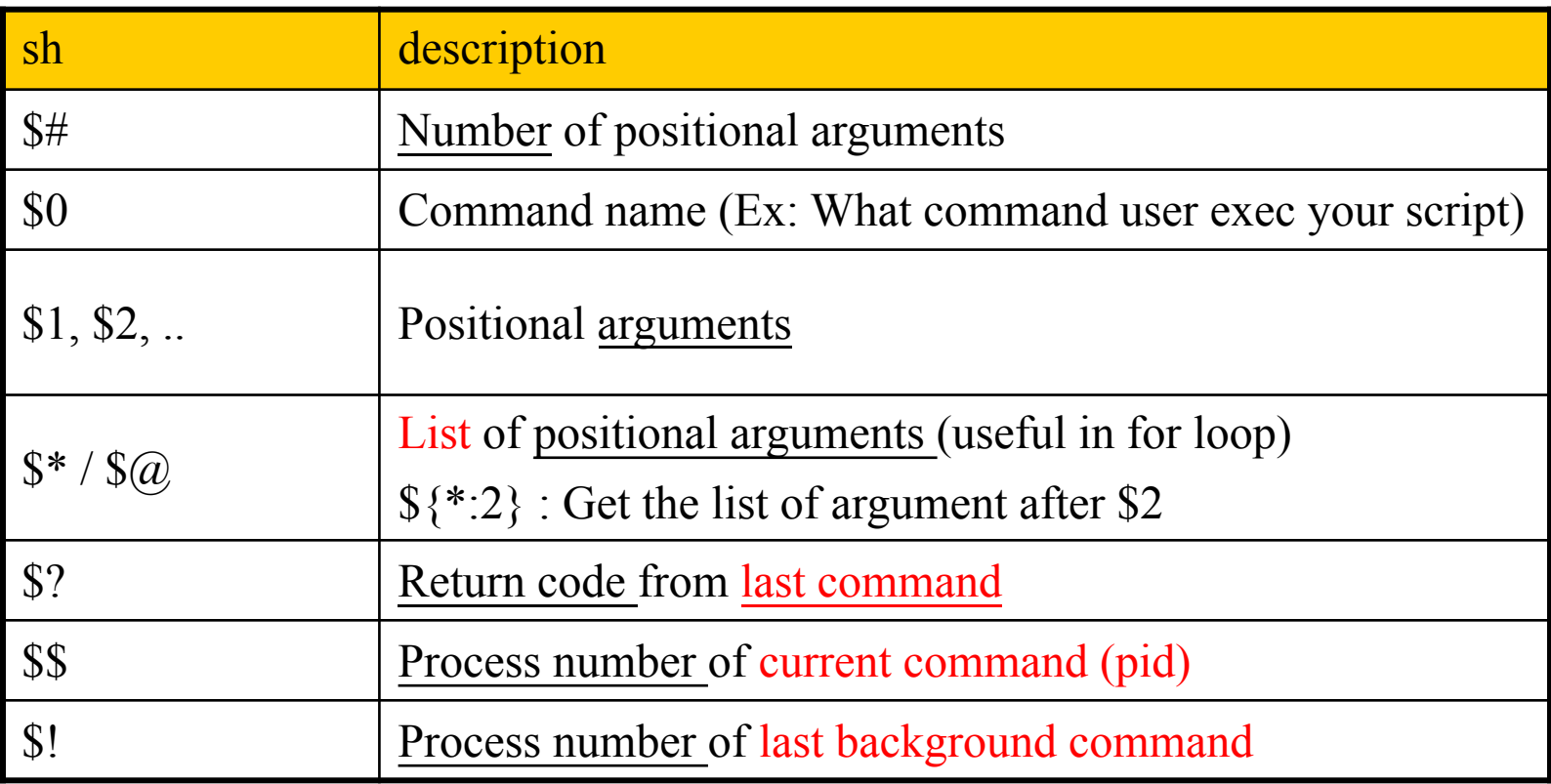

## Usage of  $\mathbb{S}^*$  and  $\mathbb{S}(\alpha)$

**Q** The difference between  $\hat{\mathbf{s}}^*$  and  $\hat{\mathbf{s}}(\hat{\alpha})$ 

- $\hat{S}^*$  : all arguments are formed into a long string
- $\$ (2) : all arguments are formed into separated strings

 $\Box$  Examples: test.sh

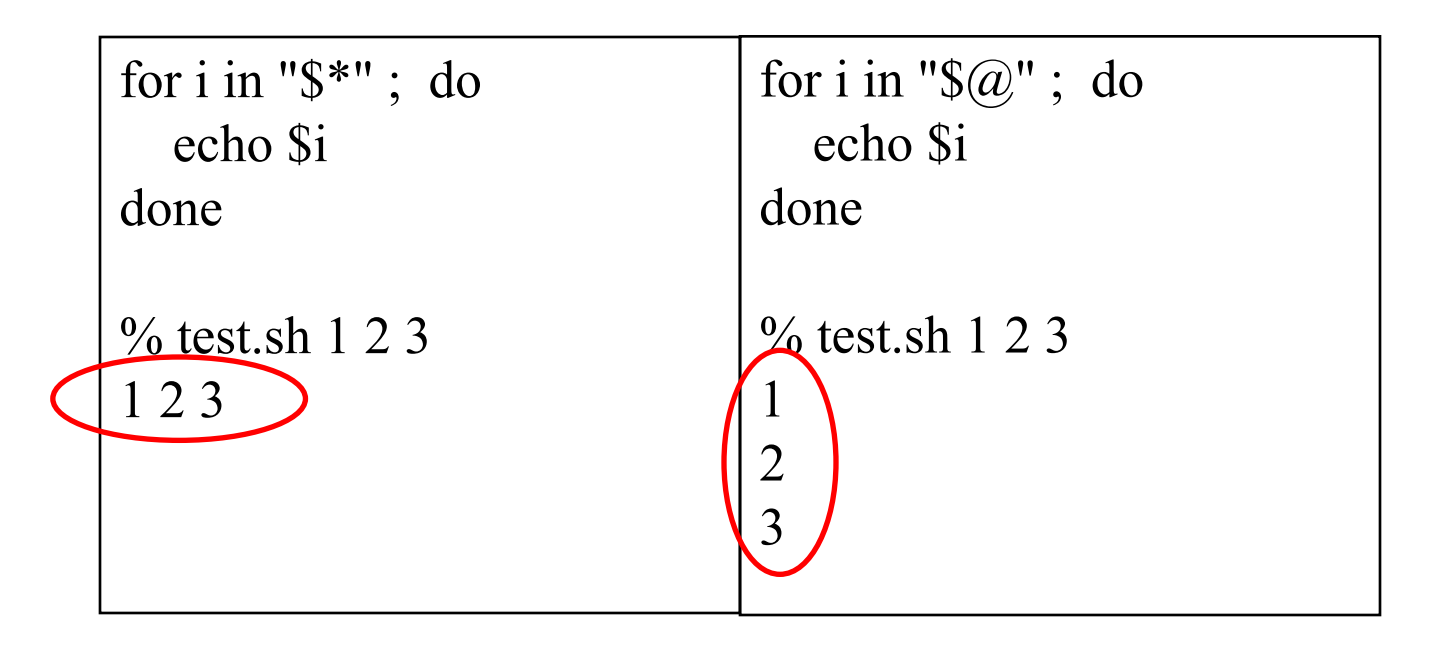

### test command

Checking things for us… e.g. file status, statements

#### $\Box$  test(1)

- test expression
- [ expression ]
- Test for: file, string, number

#### $\Box$  Test and return 0 (true) or 1 (false) in \$?

- $\%$  test –e News ; echo \$?  $\triangleright$  If there exist the file named "News"  $\rightarrow$  \$? To obtain the return code
- $\%$  test "haha" = "hehe" ; echo \$?
	- Ø Whether "haha" **equal** "hehe"
- % test 10 -eq 11 ; echo \$?
	- Ø Whether 10 **equal** 11

### Details on the capability of test command – File test

- $\Box$  -e file
	- True if file exists (regardless of type)
- $\Box$  -s file
	- True if file exists and has a size greater than zero
- $\Box$  -b file
	- True if file exists and is a block special file
- $\Box$  -c file
	- True if file exists and is a character special file
- $\Box$  -d file
	- True if file exists and is a directory
- $\Box$  -f file
	- True if file exists and is a regular file
- $\Box$  -p file
	- True if file is a named pipe (FIFO)
- $\Box$  -L file
	- True if file exists and is a symbolic link
- $\Box$  -S file
	- True if file exists and is a socket
- $\Box$  -r file
	- True if file exists and is readable
- $\Box$  -w file
	- True if file exists and is writable
- $\Box$  -x file
	- True if file exists and is executable
- $\Box$  -u file
	- True if file exists and its set user ID flag is set
- $\Box$  -g file
	- True if file exists and its set group ID flag is set
- $\Box$  -k file
	- True if file exists and its sticky bit is set
- $\Box$  -O file
	- True if file exists and its owner matches the effective user id of this process
- $\Box$  -G file
	- True if file exists and its group matches the effective group id of this process
- $\Box$  file1 -nt file2
	- True if file1 exists and is newer than file2
- $\Box$  file1 -ot file2
	- True if file1 exists and is older than file2
- $\Box$  file1 -ef file2
	- True if file1 and file2 exist and refer to the same file Hard links to same file.

### Details on the capability of test command – String test

- $\Box$  -z string
	- True if the length of string is zero
- $\Box$  -n string
	- True if the length of string is nonzero
- $\Box$  string
	- True if string is not the null string
- $\Box$  s1 = s2 (though some implementation recognize ==)
	- True if the strings s1 and s2 are identical
- $\Box$  s1 != s2
	- True if the strings s1 and s2 are not identical
- $\Box$  s1 < s2
- True if string s1 comes before s2 based on the binary value of their characters  $\Box$  s1 > s2
	- True if string s1 comes after s2 based on the binary value of their characters

#### Details on the capability of test command – Number test

 $\Box$  n1 -eq n2 ==, !=, >, <, >=, <= fashion does not apply here...

- True if the integers n1 and n2 are algebraically equal
- $\Box$  n1 -ne n2
	- True if the integers n1 and n2 are not algebraically equal
- $\Box$  n1 -gt n2
	- True if the integer n1 is algebraically greater than the integer n2
- $\Box$  n1 -ge n2
	- True if the integer n1 is algebraically greater than or equal to the integer  $n2$
- $\Box$  n1 -lt n2
	- True if the integer n1 is algebraically less than the integer n2
- $\Box$  n1 -le n2
	- True if the integer n1 is algebraically less than or equal to the integer n2

#### test command – combination

#### $\Box$ ! expression

- True if expression is false.
- $\text{\$}$  [ ! A = B ] = > Test expression
- $\$$  ! [A = B ] => Invert test command result

#### $\Box$  expression1 -a expression2

- True if both expression1 and expression2 are true.
- $$ \bigcap A == B a \bigcap = D \big]$
- $\oint [A == B] \& \& [C == D]$
- $\Box$  expression1 -o expression2
	- True if either expression1 or expression2 are true.
	- The -a operator has higher precedence than the -o operator.
	- $\oint [A == B oC == D]$
	- $\int [A == B] || [C == D]$

#### test command – in script

 $\Box$  Add space beside = <= !=  $\Box$ ...

- $\{A=B\}$  # error
- $\int A = B$  | # error
- $\int A = B$ ] # error

 $\Box$  If the var may be null or may not be set, add ""

•  $\int \int \int \sqrt{v} \, dv = u^2 + \int \int \sqrt{v} \, dv$  are parsed to  $\int \int = u^2 + \int \int \sqrt{v^2 + v^2} \, dv$  and cause syntax error!!

• 
$$
\$
$$
 ['``Svar" = "A" ] become ['"" = "A" ]

```
if \lceil "$var" = "hehe" \rceil; then
     echo '$var equals hehe'
else
     echo '$var doesn't equal hehe'
fi
```
## expr command (1)

# AND - OR - NOT  
\n
$$
\{ [ 1 - eq 2 ] \mid [ 1 - eq 1 ] \}
$$
; echo \$?  $\{ [ 1 - eq 2 ] \&\&\{1 - eq 1\}$\}$ ; echo \$?  
\n0  
\n1  
\n $\{ [ 1 - eq 1 ] \mid [ 1 - eq 2 ] \}$ ; echo \$?  $\{ [ 1 - eq 2 ] \}$ ; echo \$?  
\n0  
\n $\{ [ 1 - eq 1 ] \&\&\{ 1 - eq 2 ] \}$ ; echo \$?  $\{ [ 1 - eq 2 ] \}$ ; echo \$?

1

## expr command (2)

 $\Box$  \$ expr1 && expr2, if expr1 is false then expr2 won't be evaluate  $\Box$  \$ expr1 || expr2, if expr1 is true then expr2 won't be evaluate  $\Box$  Ex:

- $\int$  [ -e SomeFile ] && rm SomeFile
- \$ checkSomething || exit 1

## Arithmetic Expansion

echo  $\frac{s(1 + 2)}{2}$ 3

 $a=8$  $a=$($  (  $$a+9$  ))  $a=$($  (  $$a + 17$  ))  $a=$($  (\$a + 9453)) echo \$a

 $//\sqrt{a=8}$  $//\sqrt{a=17}$  $//\sqrt{a} = 34$ // a=9487 9487

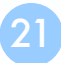

### if-then-else structure

sh if [ test conditions ]; then command-list elif  $\lceil$  test contitions  $\rceil$ ; then command-list else command-list fi

# Or in one line if  $[a = a]$ ; then echo "Yes"; else echo "No"; fi

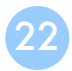

### switch-case structure (1)

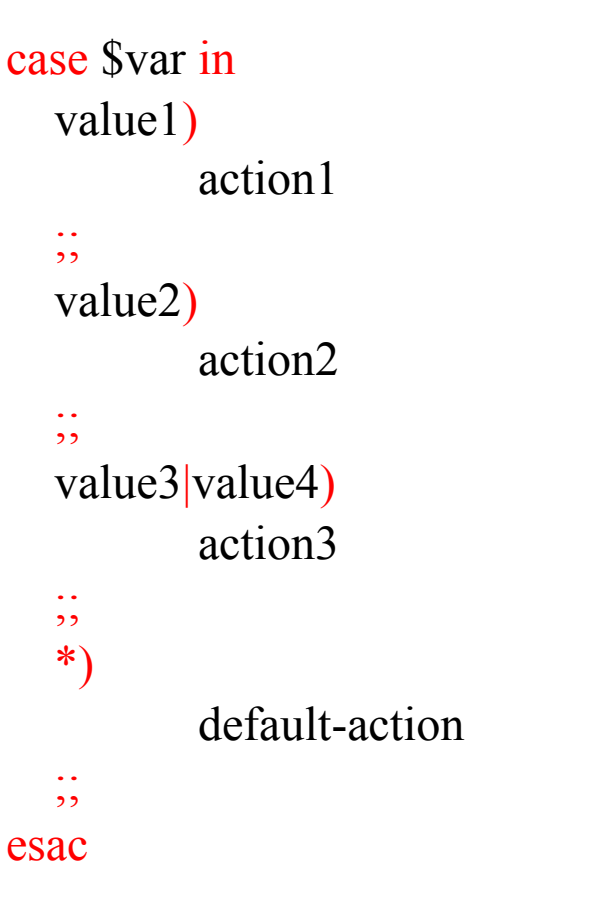

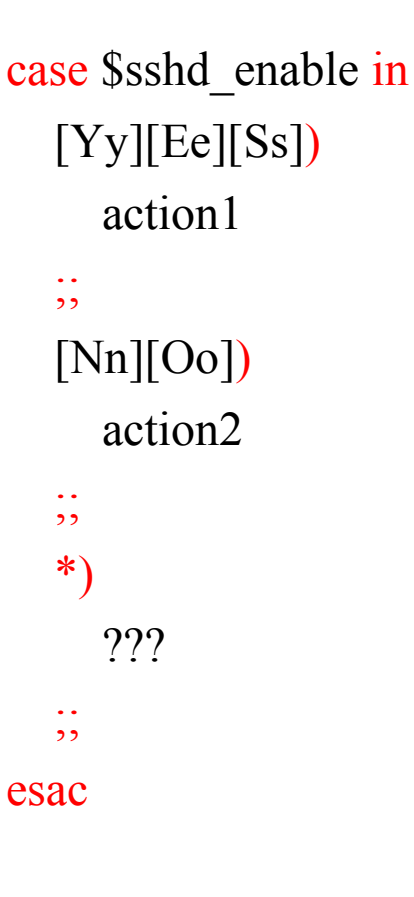

### For loop

sh for var in var1 var2 …; do action done

 $a = \text{``"}$ for var in `ls`; do a="\$a \$var" done echo \$a

### for i in A B C D E F G; do mkdir \$i;

done

## While loop

sh while […] ; do action

done

break continue

while read name ; do echo "Hi \$name" done

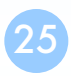

### Read from stdin

```
#!/bin/sh
echo -n "Do you want to 'rm -rf /' (yes/no)? "
read answer
case $answer in
  [Yy][Ee][Ss])
     echo "Hahaha"
  ;;
  [Nn][Oo])
     echo "No~~~"
  \ddot{ };
  *)
     echo "removing..."
  \ddot{ };
esac
```
### Create tmp file/dir

 $\Box$  TMPDIR=`mktemp –d tmp.XXXXXX`

- $\Box$  TMPFILE=`mktemp  $\frac{\sqrt{m}}{2}$  TMPDIR }/tmp.XXXXXX`
- $\Box$  echo "program output" >>  $\frac{1}{2}$  {TMPFILE}

## functions (1)

 $\Box$  Define function function\_name ( ) { command list }

 $\Box$  Removing function definition unset function name

 $\Box$  Function execution function name

 $\Box$  Function definition is local to the current shell

Define the function before first use…

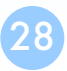

functions (2) - scoping

func  $() \{$ # global variable echo \$a a="hello" } a="5566" func echo \$a Result: 5566

func  $() \{$ # global variable local a="hello" echo \$a a="5566" func echo \$a Result: hello 5566

}

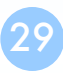

hello

## functions (3) - arguments check

```
func () {
    if [ $# -eq 2 ] ; then
         echo $1 $2
    else
         echo "Wrong"
    fi
}
func
func hi
func hello world
Result:
Wrong
Wrong
hello world
```
## functions (4) - return value

func  $() \{$ if  $[$  \$# -eq 2 ] ; then return 0 else return 2 fi } func echo \$? func hello world

echo \$?

#### Result:

2 0

## Scope

- $\Box$  Local var can only be read and written inside the function.
- $\Box$  Subprocess can only read the environment variable, the modification of the variable will NOT be effective to the current process. (Subprocess may include some PIPE execution)
- $\Box$  If something wrong, try to print every variable.
- $\Box$  Ex:
	- $$ a=10$  $\text{\$ export b=20}$ \$ cat SomeFile | while read line; do  $>$  echo "\$a \$b \$line" # a is 10, b is 20  $> b=$(b+1))$ > done  $>$  echo \$b # b is still 20

## Parsing arguments

#### $\Box$  Use getopt (recommended)

#!/bin/sh

```
while getopts abcf: op ; do
  echo "${OPTIND}-th arg"
```

```
case $op in
    a|b|c)echo "one of ABC" ;;
    f)
       echo $OPTARG ;;
     *)
       echo "Default" ;;
    esac
done
```
\$ ./test.sh -a -b -c -f gg 2-th arg one of ABC 3-th arg one of ABC 4-th arg one of ABC 6-th arg gg

":" means additional arg. \$OPTARG: content of arguments \$OPTIND: index of arguments

## Handling Error Conditions

 $\Box$  Internal error

program crash

- Caused by some command's failing to perform
	- $\triangleright$  User-error
		- Invalid input
		- Unmatched shell-script usage
	- $\triangleright$  Command failure

#### $\Box$  External error

signal from OS

• By the system telling you that some system-level event has occurred by sending signal

### Handling Error Conditions – Internal Error

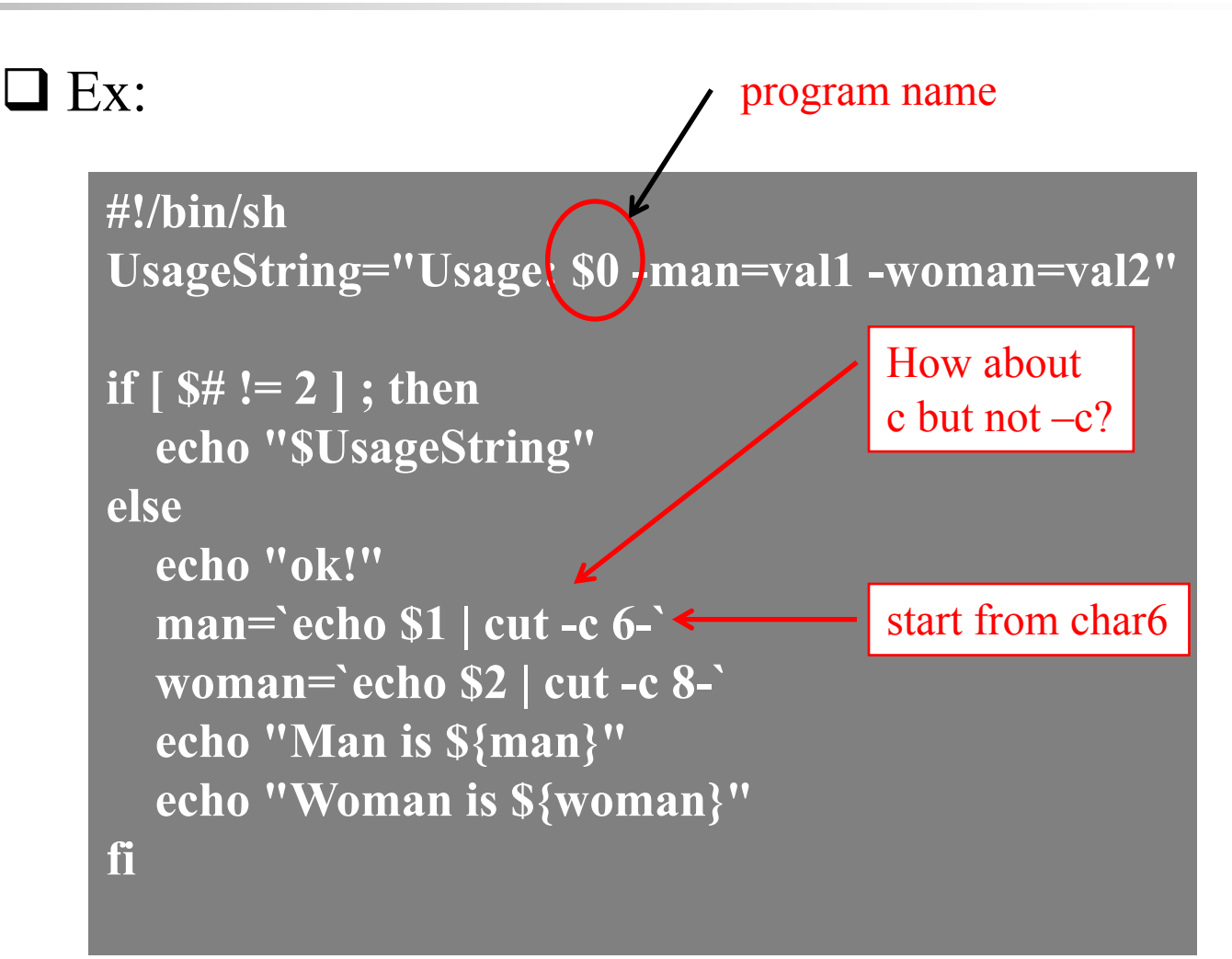

 $\rightarrow$  Handling the errors yourself...

### Handling Error Conditions – External Error (1)

**THE USING THE USING THE SHELL** 

• trap [command-list] [signal-list]

 $\triangleright$  Perform command-list when receiving any signal in signal-list

Usag: trap "[commands]" list of signals looking for...

**trap "rm tmp\*; exit0" 1 2 3 14 15**

**trap "" 1 2 3** Ignore signal 1 2 3

### Handling Error Conditions – External Error (2)

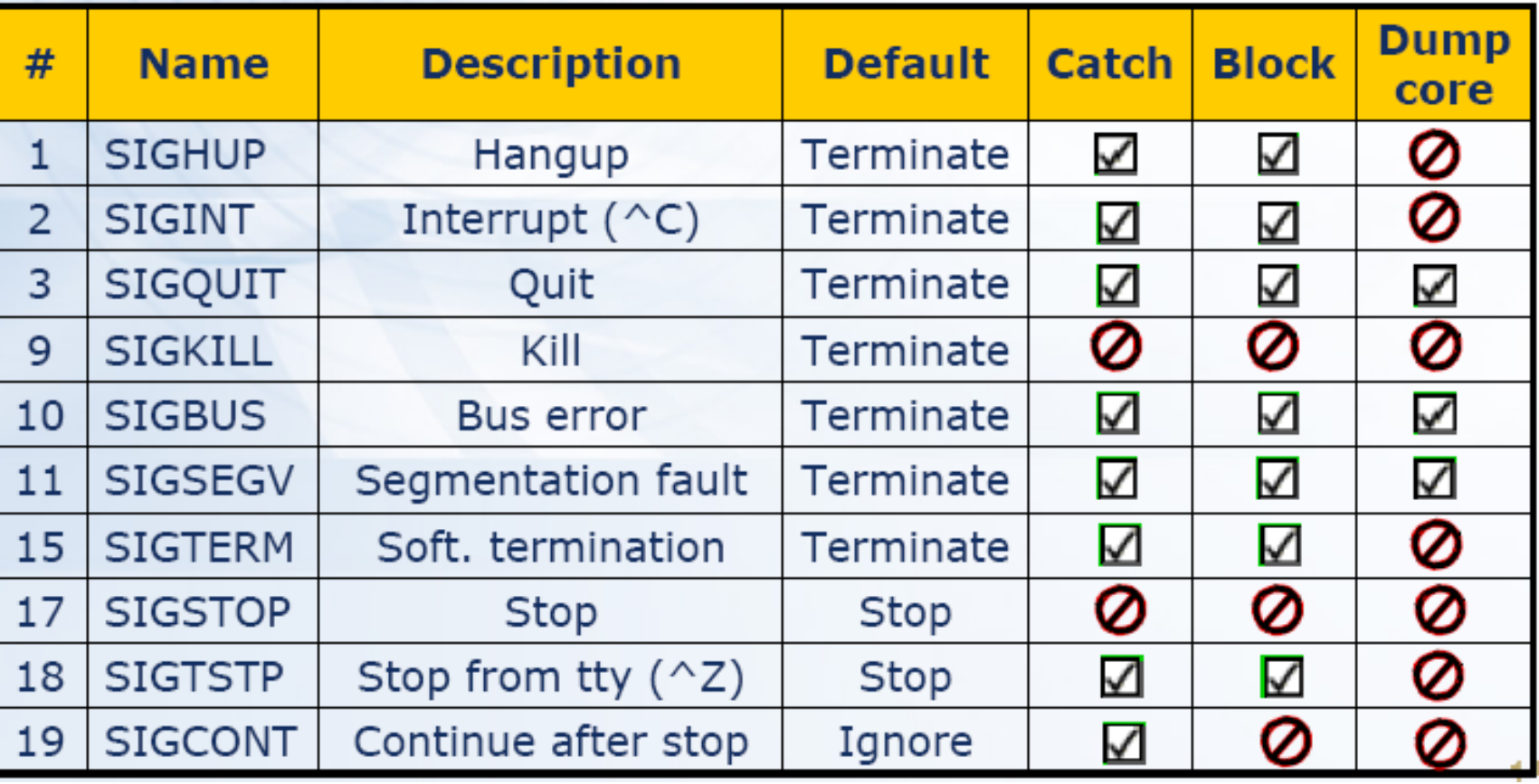

38

# Debugging Shell Script

Debug tools in sh…

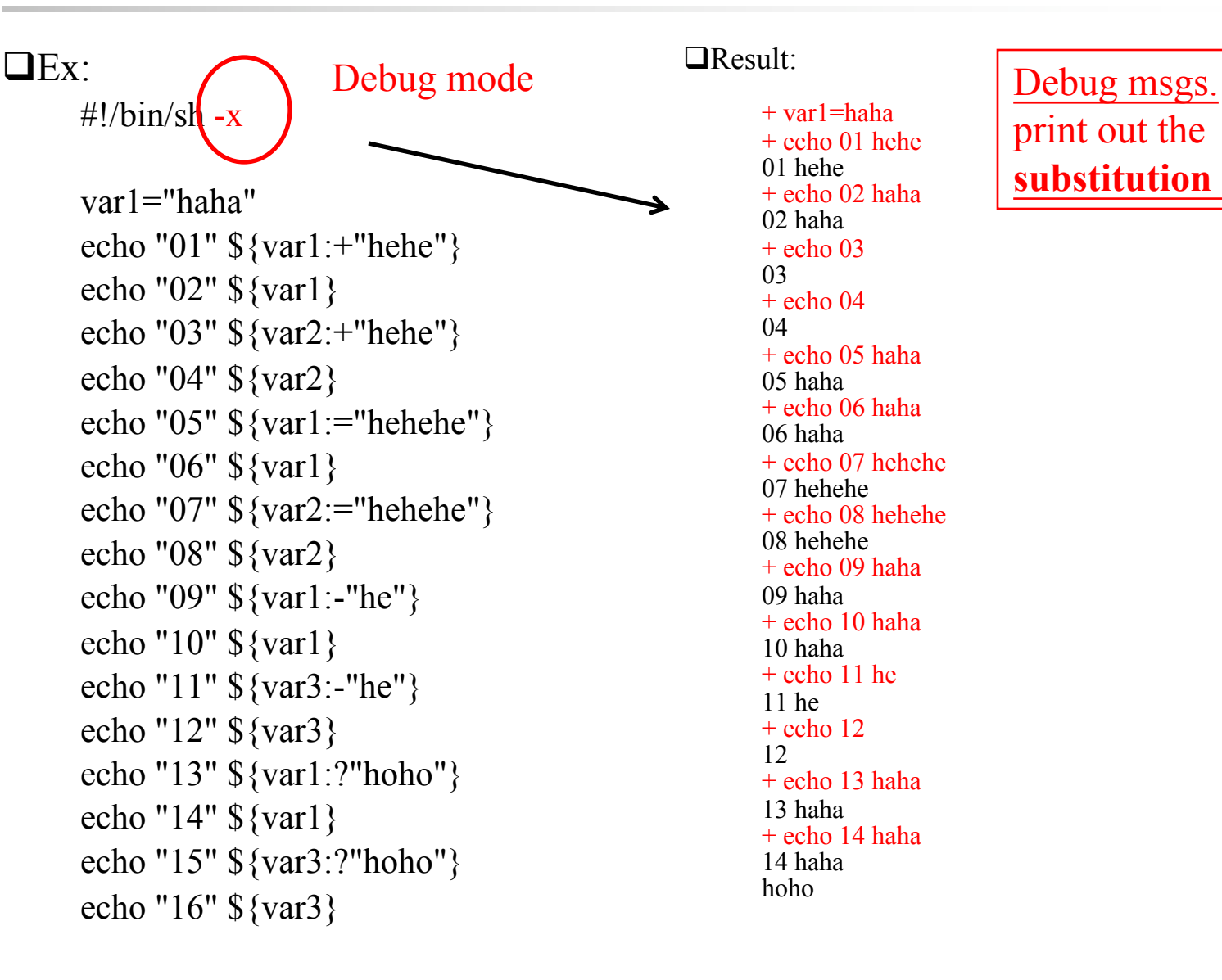

 $\Box$ Result:

+ var1=haha + echo 01 hehe 01 hehe + echo 02 haha 02 haha  $+$  echo 03 03  $+$  echo 04 04 + echo 05 haha 05 haha + echo 06 haha 06 haha + echo 07 hehehe 07 hehehe + echo 08 hehehe 08 hehehe + echo 09 haha 09 haha + echo 10 haha 10 haha + echo 11 he 11 he  $+$  echo 12 12 + echo 13 haha 13 haha + echo 14 haha 14 haha hoho

print out the **substitution results…**

## Useful tools

 $\Box$ head

 $\Box$ tail

 $\Box$ grep

 $\Box$ find

 $\n **Sps**\n$ 

**Qxargs** 

### Shell Script Examples

## check alive (1)

#### $\Box$  ping

• /sbin/ping -c 3 bsd1.cs.nctu.edu.tw

PING bsd1.cs.nctu.edu.tw (140.113.235.131): 56 data bytes 64 bytes from 140.113.235.131: icmp\_seq=0 ttl=60 time=0.472 ms 64 bytes from 140.113.235.131: icmp\_seq=1 ttl=60 time=0.473 ms 64 bytes from 140.113.235.131: icmp\_seq=2 ttl=60 time=0.361 ms

--- bsd1.cs.nctu.edu.tw ping statistics ---

3 packets transmitted, 3 packets received, 0% packet loss round-trip min/avg/max/stddev =  $0.361/0.435/0.473/0.053$  ms

## check alive (2)

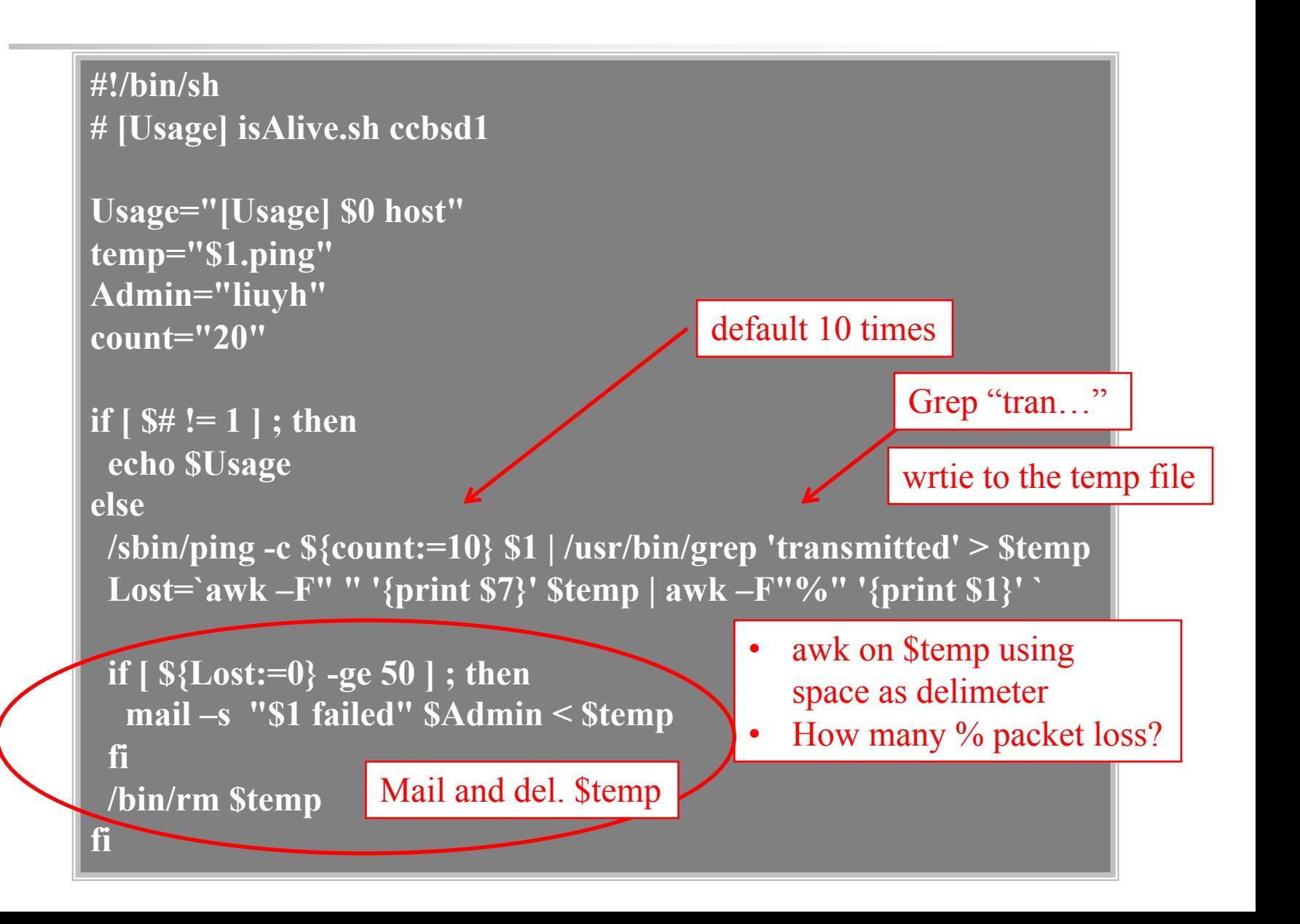

### Appendix A: Regular Expression

pattern matching

# Regular Expression (1)

#### $\Box$  Informal definition

- Basis:
	- $\triangleright$  A single character "a" is a R.E.
- Hypothesis
	- $\triangleright$  If r and s are R.E.
- Inductive
	- $\triangleright$  Union: r + s is R.E
		- $-$  Ex:  $a + b$
	- $\triangleright$  Concatenation: rs is R.E.
		- $-$  Ex: ab
	- $\triangleright$  Kleene closure: r<sup>\*</sup> is R.E.
		- $-$  Ex:  $a^*$

## Regular Expression (2)

#### $\Box$  Pattern-matching

Special operators

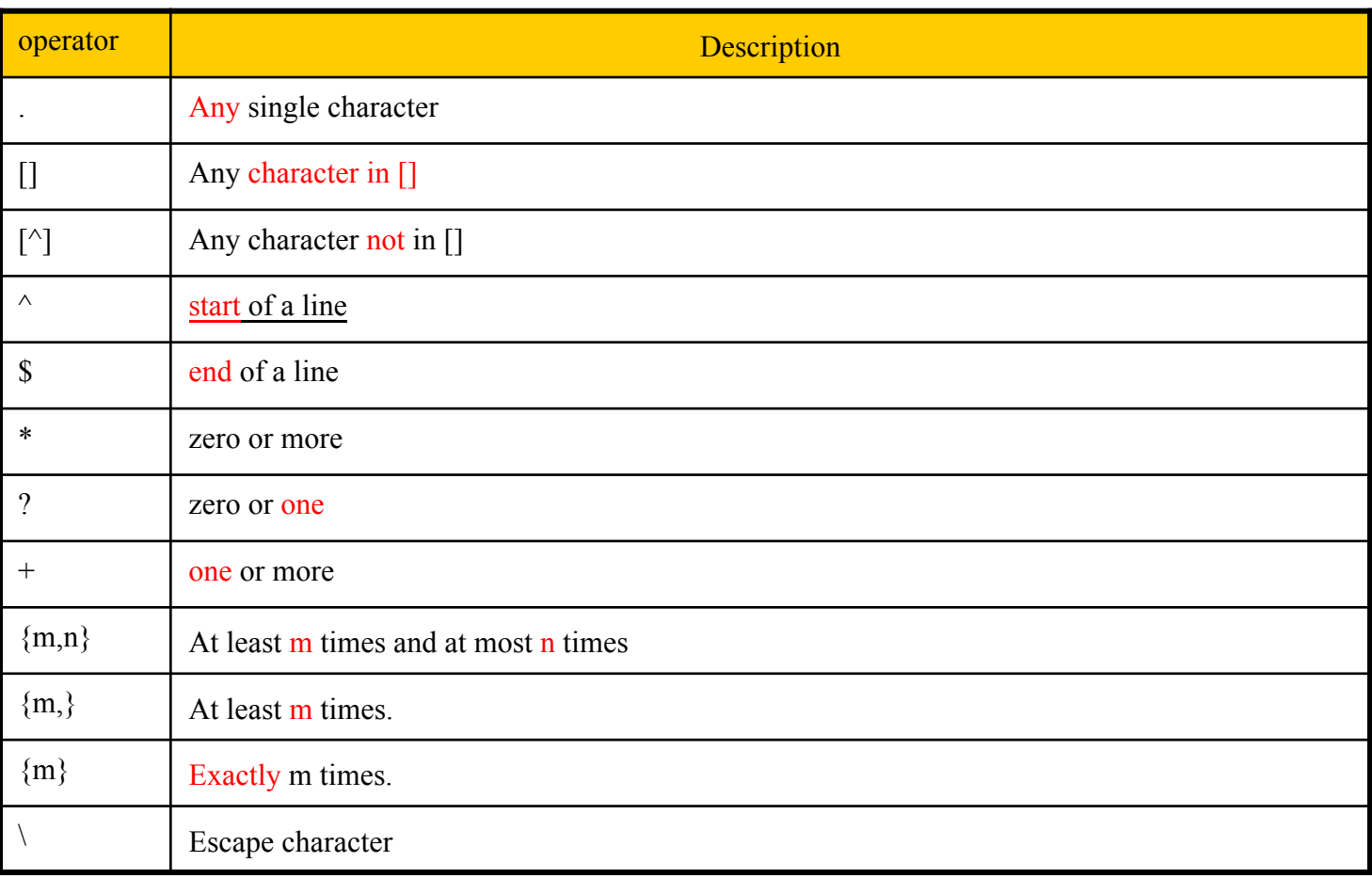

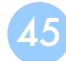

## Regular Expression (3)

#### $\Box$  Examples

- r.n
	- $\triangleright$  Any 3-character string that start with r and end with n
		- r1n, rxn, r&n will match
		- r1xn, axn will not match
- $\bullet$  ... $Z$ ...
	- $\triangleright$  Any 5-character strings that have Z as 3<sup>rd</sup> character
		- aeZoo, 12Zos will match
		- aeooZ, aeZoom will not match
- $r[a-z]n$ 
	- $\triangleright$  Any 3-character string that start with r and end with n and the 2<sup>nd</sup> character is an alphabet
		- rxn will match
		- r1n, r&n will not match

## Regular Expression (4)

#### $\Box$  Examples

- $^{\wedge}$ John
	- $\triangleright$  Any string starts with John
		- John Snow -> will match
		- Hi John -> will not match
- $[En][Nn][Dd]$ \$
	- $\triangleright$  Any string ends with any combination of "end"
- $[A-Za-z0-9]+$ 
	- $\triangleright$  String of characters

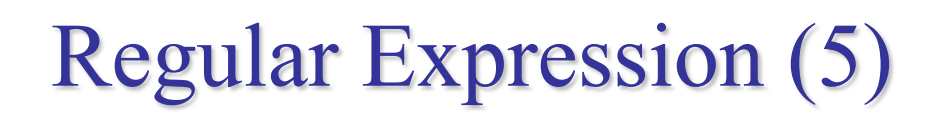

#### $\Box$  Utilities using RE

- grep
- awk
- sed
- find

#### $\Box$  Different tools, different RE

- BRE (Basic)
- ERE (Extended)
- PCRE (Perl Compatible)
- https://en.wikipedia.org/wiki/Regular\_expression#Standards

### Appendix B: sed and awk

Details on using sed and awk…

## sed – Stream EDitor (1)

 $\Box$  sed(1)

- sed –e "command" –e "command"... file
- sed –f script-file file
	- $\triangleright$  Sed will (1) read the file line by line and (2) do the commands, then (3) output to stdout
	- Ø e.g. sed -e '1,10d' -e 's/yellow/black/g' yel.dat

#### $\Box$  Command format

- [address1[,address2]]function[argument]
	- $\triangleright$  From address 1 to address 2
	- $\triangleright$  Do what action
- $\Box$  Address format
	- n  $\rightarrow$  line number
	- $/RE$ ,  $\rightarrow$  the line that matches R.E.

## sed – Stream EDitor (2)

- Example of address format
	- $\ge$  sed –e 10d
	- $\ge$  sed –e/man/d
	- $\ge$  sed –e 10,100d
	- $\ge$  sed –e 10,/man/d
		- Delete line from line 10 to the line contain "man"

### sed – Stream EDitor Function: substitution (1)

#### $\Box$  substitution

- Syntax
	- s/pattern/replace/flags
- Flags
	- $\triangleright$  N: Make the substitution only for the N'th occurrence
	- $\triangleright$  g: replace all matches
	- $\triangleright$  p: print the matched and replaced line
	- $\triangleright$  w: write the matched and replaced line to a file

### sed – Stream EDitor Function: substitution (2)

#### $\Box$  Ex:

- sed –e 's/liuyh/LIUYH/2' file
- sed –e 's/liuyh/LIUYH/g' file
- sed –e 's/liuyh/LIUYH/p' file
- sed –n –e 's/liuyh/LIUYH/p' file
- sed –e 's/liuyh/LIUYH/w wfile' file

file I am jon I am john I am liuyh I am liuyh I am nothing

### sed – Stream EDitor Function: delete

#### $\Box$  delete

• Syntax:

[address]d

#### $\Box$  Ex:

- sed –e 10d
- sed –e /man/d
- sed –e 10,100d
- sed –e 10,/man/d

# sed – Stream EDitor

Function: append, insert, change

#### $\Box$  append, insert, change

Syntax:

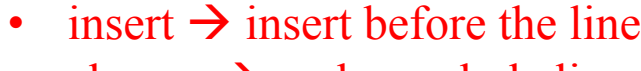

change  $\rightarrow$  replace whole line

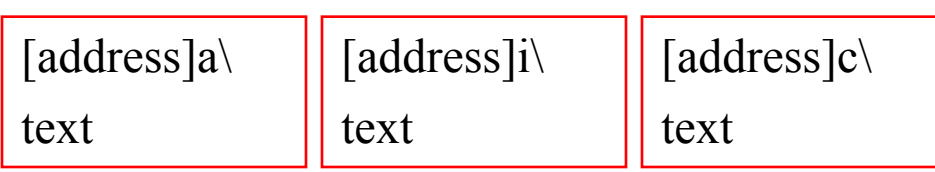

#### $\exists$  Ex:

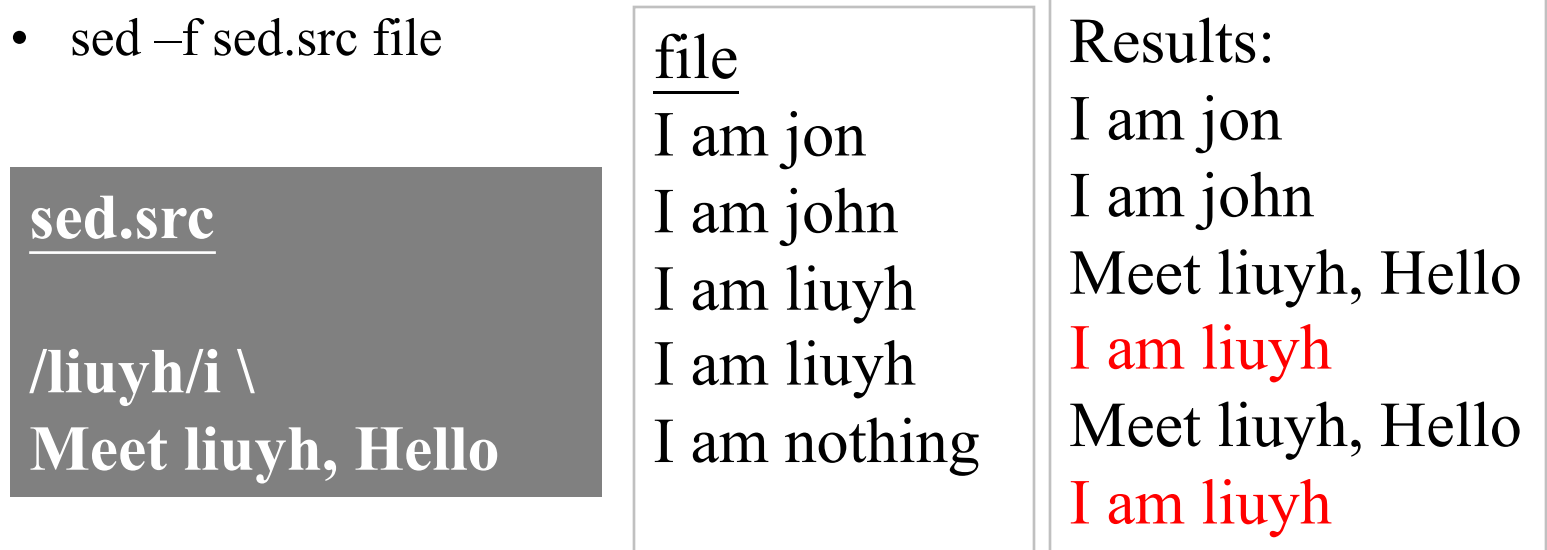

I am nothing

### sed – Stream EDitor Function: print

#### $\Box$  print

- Syntax:
	- [addr1, addr2]p

#### $\Box$  Ex:

• sed -n -e  $\frac{\sqrt{2}}{2}$ Print out the lines that begins with liuyh

-n: By default, each line of input is echoed to the standard output after all of the commands have been applied to it. The -n option suppresses this behavior.

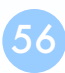

### awk

#### $\Box$  awk(1)

- awk [-F fs] ['awk\_program' | -f program\_file] [data\_file ……]
	- $\triangleright$  awk will read the file line by line and evaluate the pattern, then do the action if the test is true

 $\triangleright$  Ex $\cdot$ 

- awk '{print "Hello World"}' file
- awk ' $\{print \$1\}$ ' file

#### $\Box$  Program structure

• pattern { action }

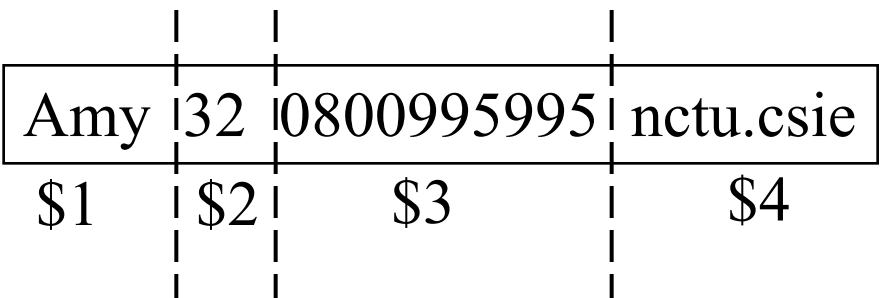

- missing pattern means always matches
- missing  $\{$  action  $\}$  means print the line

### awk – Pattern formats

#### $\Box$  pattern formats

- Regular expression
	- $\triangleright$  awk '/[0-9]+/ {print "This is an integer" }'
	- $\triangleright$  awk '/[A-Za-z]+/ {print "This is a string" }'
	- $\triangleright$  awk '/^\$/ {print "this is a blank line."}'
- BEGIN
	- $\triangleright$  before reading any data
		- awk ' BEGIN {print "Nice to meet you"}'
- END
	- $\triangleright$  after the last line is read
		- awk ' END {print "Bye Bye"}'

### awk – action format

#### $\Box$  Actions

- Print
- **Assignment**
- if (expression) statement [; else statement2]  $\triangleright$  awk ' { if( \$2 ~ /am/ ) print \$1}' file
- while (expression) statement
	- $\triangleright$  awk 'BEGIN {count=0} /liuyh/ {while (count < 3) {print count;count++}}' file var usage: no need for "\$"
	- $\triangleright$  awk 'BEGIN {count=0} /liuyh/ {while (count < 3) {print  $count$ ;count++ $\}$ ;count=0 $\}$ ' file
		- reset count after printing
- for (init; test; incr) action  $\triangleright$  awk '{for (i=0;i<3;i++) print i}' file

## awk – built-in variables (1)

- $\Box$  \$0, \$1, \$2, ...
	- Column variables
- $\Box$  NF
	- Number of fields in current line
- $\Box$  NR
	- Number of line processed
- FILENAME
	- the name of the file being processed
- $\Box$  FS
	- Field separator, set by -F
- $\Box$  OFS
	- Output field separator

## awk – built-in variables (2)

 $\Box$  Ex:

- awk 'BEGIN {FS=":"} /liuyh/ {print \$3}' /etc/passwd  $\geq 1002$
- awk 'BEGIN {FS=":"} /^liuyh/{print \$3 \$6}' /etc/passwd
	- $\geq 1002$ /home/liuyh
- awk 'BEGIN  ${FS}="="$ '," $\}/$ liuyh/ ${print $3" " $6}$ ' /etc/passwd  $\geq 1002$ /home/liuyh
- awk 'BEGIN {FS=":" ;OFS="=="} /^liuyh/{print \$3 ,\$6}' /etc/passwd  $\geq 1002$ = /home/liuyh

### Reference

- $\Box$  awk(1)
- $\Box$  sed(1)
- q http://www.grymoire.com/Unix/Awk.html
- □ http://www.grymoire.com/Unix/Sed.html
- □ https://en.wikipedia.org/wiki/Regular\_expression